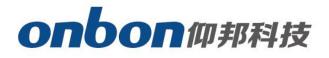

# **LEDSHOWYQ Add Database**

## User Manual

 $\overline{\mathbb{N}}$ 

Before you use the brightness sensor, please read this file first and save it for

We will struggle and serve for the booming development of LED industry

### Statement

Any companies or privates cannot copy, transcribe or translate part or whole content of this file without our written permission. And cannot use it on any business or benefit filed with any forms.

The specifications and information which are mentioned on the file is for reference only, if there' s update, we will not inform you. This file is only for guidance, and all information will not be for any promises.

# LedshowYQ 2018 Add database

## **Brief Introduction**

Thanks for purchasing LED control card. The design of the control card is according to the international and industrial standard, but if the operations are incorrect, it will probably bring you personal injury and financial harm. As to avoid these and win more from your equipment, please obey the specifications of this file.

### **About Software**

Cannot do any modification, decompilation, disassembling, decoding or reverse engineering on our software, it's illegal.

## User Manual

#### Add Screen

Click "set screen parameters", enter passwords "888", as below:

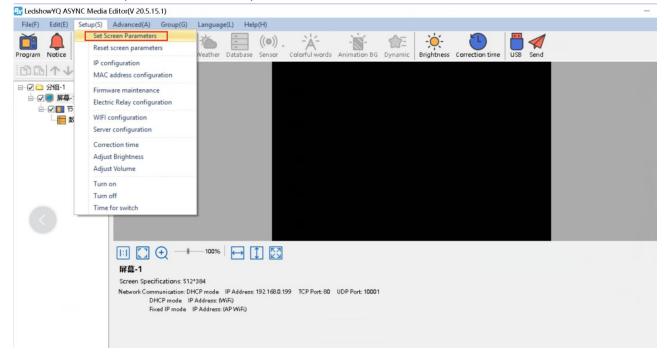

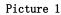

|  | Screen List<br>日一〇〇 分组-1 | Screen Parameters Scan Config | uration Connect Configuration |                          |
|--|--------------------------|-------------------------------|-------------------------------|--------------------------|
|  | □-□ 233E-1<br>第幕-1       | Screen Name                   |                               |                          |
|  |                          | 屏幕-1                          |                               |                          |
|  |                          | Install Address               |                               | BX-Y2L                   |
|  |                          | Series                        | Туре                          |                          |
|  |                          | Y series $\sim$               | BX-Y2L ~                      | S. a state               |
|  |                          | Width                         | Height                        | 8.                       |
|  |                          | 512                           | 384 🔶                         |                          |
|  |                          | IP Address                    |                               |                          |
|  |                          | 192.168.0.199                 | IP configuration              |                          |
|  |                          | Barcode                       |                               |                          |
|  |                          |                               |                               | Control area 1024*256    |
|  |                          |                               |                               | Max width 4096           |
|  |                          |                               |                               | Max height 2048          |
|  |                          |                               |                               |                          |
|  |                          | Cross                         | Parameters                    | read-back Set parameters |

| Online card lis  |                | 1            |         |
|------------------|----------------|--------------|---------|
|                  | ~ 0            | -            | 1(G)-75 |
| Series           | Туре           |              |         |
| YQ series $\sim$ | BX-YQ1(G)-75 🔍 |              | R       |
| Width            | Height         | 1            | 1 APR   |
| 256 🌲            | 384            | - CORE       |         |
| IP Address       |                |              |         |
| 192.168.         | 1 .199         | Control area | 384*384 |
| Screen Name      |                | Max width    | 384     |
|                  |                | Max height   | 384     |
| Install Address  |                |              |         |
| BX-YQ1(G)-75     |                | 1            |         |
|                  |                |              |         |
|                  |                |              |         |

Click "add" , and then back to the page of "screen parameters", as to modify width, height, IP address according to your requirments.

#### Add Database

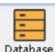

Click Database as to add database area or click "add database zone" of "edit":

| 🛃 LedshowYQ ASYNC Media Editor(V 20.5.15.1)                                                                                                    |                                             |
|----------------------------------------------------------------------------------------------------|---------------------------------------------|
| File(F) Edit(E) Setup(S) Advanced(A) Group(G) Language(L) Help(H)                                                                                                    |                                             |
| Program Notice Video Image/Text Subtitle Time Weather Database Sensor Colorful words Animation BG                                                                                                    | Dynamic Brightness Correction time USB Send |
| ○○○       分組-1         ○○○       第幕-1         ○○○       第目-1         ○○○       第目-1         ○○○       第目-1         □○○       第目-1         □○○       第目-1         □○○       第日-1         □○○       第日-1         □○○       第日-1         □○○       第日-1         □○○       100%         □□○○       100% |                                             |
| Name                                                                                                    | Background color                            |
| 节目-1 Week Setup                                                                                                    | Background music 50                         |
| Order Play     O Play Time     Mon.     Tues.     Wed.     Thur.                                                                                                    | +  1                                        |
| 1 👻 times 60 🜩 second 🛛 Fri. 🔹 Sat. 🔹 Sun.                                                                                                    |                                             |
| Play Aging     Play Period                                                                                                    |                                             |
| 2020/ 6/ 4    2021/ 6/15    00000    235959                                                                                                    |                                             |
|                                                                                                    | 🛱 🖶 1                                       |

### Database property

Click 👘 icon -- select DB type, DB address, DB user name & passwords, DB port, Update intervals(s), etc. Then, click "Save" and "Connect" .

| 🛛 Edit - Database-1 |                     | ×                  |
|---------------------|---------------------|--------------------|
| Database type       |                     |                    |
| sqlserver           |                     | ~                  |
| Database IP         |                     |                    |
| User name           | Password            |                    |
|                     |                     |                    |
| Database name       | Database port 🛛 🗌 l | Jpdate interval(s) |
|                     | 1433 🜩              | 5.0 🌲 (s)          |
|                     | Connect Save        | Cancel             |

And users can input "database type", database address, database user name, passwords, database name, database port, update interval(s) on database property directly. For example: connect with sqlserver dataset, firstly select "sqlserver" on "Database type", and then input database address, user name, passwords, etc. After

| Name         | + X 🛛 +           | Database type User nam | e Password           | Display effects |         |
|--------------|-------------------|------------------------|----------------------|-----------------|---------|
| Database-1   | 39.104.83.139(sa) | sqlserver 🗾 sa         |                      | Quick Type      | -       |
| х Y          |                   | Database IP Database   | e name Database port | Display speed   |         |
| 0 🗘 0        |                   | 39.104.83.139          | 1433 🜩               | 1               | *<br>*  |
| Width Height |                   | Update interval(s)     |                      | Stay time(s)    |         |
| 128 🜩 96 🜩   |                   | 5.0                    |                      | 3               | A.<br>W |

finish these settings, click *mathefactory*, will connect with database.

#### **Setup Database property**

When connect with database successfully, you can edit the parameters of database. Here, we connect one named which CUSTOMER (ledshow portal), as below:

| g Edit - Database-1                                                               |                                         |                                                  | 3                                              |
|-----------------------------------------------------------------------------------|-----------------------------------------|--------------------------------------------------|------------------------------------------------|
| SQL<br>CUSTOMER(ledshow_portal)                                                   |                                         |                                                  |                                                |
| Grid<br>Color Line width                                                          | Query count                             | Row column<br>exchange                           | Display lines                                  |
| Page style<br>✓ Page horizontal                                                   | 🗹 Page vertical 🛛 🗹 Pag                 | e order (first horizontal                        | and then vertical)                             |
| Column properties<br>id<br>user_name<br>company<br>mobile_no<br>email             | Alias<br>id<br>CustomColumn width<br>62 | Font<br>宋体 v 12<br>Odd lines Ever                | B I U ■ ≡ ≡ ≡ In lines Wrap Line automatically |
| ☐ password<br>☐ user_state<br>☐ delete_flag<br>☐ delete_time<br>☐ delete_customer |                                         | The table heade<br>Font<br>宋体 12<br>bgColor Font | r display<br>→ B I U = ₹ ₹ 23 €<br>Color       |
| ☐ create_customer<br>☐ is_login<br>☐ login_time<br>☐ logout_time                  | ŧ                                       | Background<br>Odd lines Ever                     | Wrap Line automatically                        |
|                                                                                   |                                         |                                                  | Enter Cancel                                   |

- SQL: Select ledshow portal in the list of SQL.
- Grid color: set frame color of database table.
- Line width of grid: set line width value.
- Row column exchange: if you check, the content of line and column will be exchanged.
- Display lines: set display lines of database table on screen.

• Column Property: Users can check "column property", here we select the first two column name.

- Font: set font for column words.
- Font size: set font size for column words.
- Bold: set bold for column words.
- Italic: set italic for column words.
- Underline: set underline for column words.
- Left alignment/aign center/Right alignment: Here is default.
- Column words color: set color for Odd lines and Even lines.
- Wrap line automatically: if you check "wrap line automatically", the database table will wrap line automatically according to the table size and content.
- The table header display: if you check, the header will display too, and you can adjust the header font, font size, etc.

• Background color: users can set background color according to the odd lines and even lines of table.

You can adjust display orders which you checked, by up or down arrow.

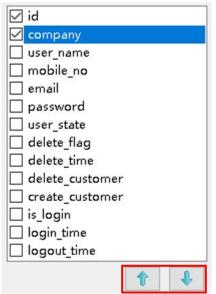

#### You can modify Alias' name too:

| Column properties<br>id<br>user name              | Alias              | [ciarie     | - 12   | •      | в | I | Ū      |      | ≣     | =       |              |  |
|---------------------------------------------------|--------------------|-------------|--------|--------|---|---|--------|------|-------|---------|--------------|--|
| 🗌 company<br>🔲 mobile_no                          | CustomColumn width | Odd lines   | Even l | ines   |   |   | Wrap   | Line | autor | natical | ly           |  |
| <pre>email password</pre>                         | 62 🗘               | 🗌 The table | header | displa | у |   |        |      |       |         |              |  |
| user_state<br>delete_flag                         |                    | Font<br>宋体  | 12     |        | в | I | U      |      | ≣     |         | Height<br>23 |  |
| ☐ delete_time ☐ delete_customer ☐ create customer |                    | bgColor     | FontC  | olor   |   |   | Minor  | Line | Autor | natical |              |  |
| ☐ is_login<br>☐ login time                        |                    | Background  |        |        |   |   | AAL SP | Line | autor | naucai  | iy .         |  |
| ☐ logout_time                                     |                    | Odd lines   | Even l | ines   |   |   |        |      |       |         |              |  |
| t                                                 | ŧ                  |             | 11     |        |   |   |        |      |       |         |              |  |
|                                                   |                    |             |        |        |   |   |        | Ente | er    |         | Cancel       |  |

After finish the setting, back to main page of software, click "screen monitor" under

"Advanced", then, you can preview from software. Click "send", it will be displayed on screen at the real time. As below:

| 🔀 LedshowYQ ASYNC Media                                                                                        | Editor(V 20.5.15.1)                                                                   |                                                                                                    | - 0 × |
|----------------------------------------------------------------------------------------------------|---------------------------------------------------------------------------------------|----------------------------------------------------------------------------------------------------|-------|
| File(F) Edit(E) Setup(S)                                                                                       |                                                                                       | Help(H)                                                                                                    |       |
| Program Notice Video In                                                                                        | Bulletin manage<br>Log management<br>Check the screen state                           | se Sensor Colorful words Animation BG Dynamic Brightness Correction time USB Send                                                                                                    |       |
| B B ↑ ↓ ×                                                                                                    | Switch the storage medium                                                             |                                                                                                    |       |
| <ul> <li>● ② 合約-1</li> <li>● ② ■ 屏幕-1</li> <li>● ② ■ 符目-1</li> <li>● ② ■ 符目-1</li> <li>■ Database-1</li> </ul> | IO configuration<br>Set logo configuration<br>Set screen debug<br>Set IP display flag | Database 1                                                                                                    |       |
|                                                                                                    | Set output type<br>Set working mode                                                   |                                                                                                    |       |
|                                                                                                    | Multi-screen synchronous display                                                      |                                                                                                    |       |
|                                                                                                    | Network time server                                                                   |                                                                                                    |       |
|                                                                                                    | Set APN                                                                               |                                                                                                    |       |
|                                                                                                    | Font manage                                                                           |                                                                                                    |       |
|                                                                                                    | Switch languages                                                                      |                                                                                                    |       |
|                                                                                                    | Screen monitor                                                                        |                                                                                                    |       |
|                                                                                                    | Extending the protocol                                                                |                                                                                                    |       |
|                                                                                                    | Change password                                                                       | Database type User name Password Display effects                                                                                                    |       |
|                                                                                                    | User manage<br>Cloud backup                                                           | sqlserver         Image: Constraint of the second second seco                |       |
|                                                                                                    | Quick tuning screen                                                                   | Image: Image: |       |
|                                                                                                    | Certificate manage                                                                    | Update interval(s) Stay time(s)                                                                                                    |       |
|                                                                                                    | 141 🗢 115 🗢                                                                           | 5.0 \$                                                                                                    |       |
|                                                                                                    |                                                                                       |                                                                                                    | 7     |
|                                                                                                    |                                                                                       | 2. •                                                                                                    |       |

| 7) Edit(E) Setup(S)               | Advanced(A) Grou      | p(G) Language     | -               |                      |                 | 1.444         | -         |                        | -        |
|-----------------------------------|-----------------------|-------------------|-----------------|----------------------|-----------------|---------------|-----------|------------------------|----------|
| 📮 🛃-                              |                       | 💼. 🍆              | ((•))           |                      | 🖌 🏫             | 0             | 9         |                        | <b>A</b> |
|                                   | mage/Text Subtitle To | me Weather        | Database Sensor | Colorful words Anima | ition BG Dynami | c Brightness  | Correctio | n time USB Se          | end      |
| $   \uparrow \downarrow   \times$ |                       |                   |                 |                      |                 |               |           |                        |          |
| 🗀 Group-1                         | 1                     |                   |                 |                      |                 |               |           |                        |          |
| Screen-1                          |                       |                   |                 |                      | Distribution 1  |               |           |                        |          |
| Database-1                        |                       |                   |                 |                      |                 | 1             |           |                        |          |
| Lostabase. 1                      |                       |                   |                 | Screen monitor       |                 | -             |           |                        | ×        |
|                                   |                       |                   |                 | 用户名                  |                 | 公司            |           |                        |          |
|                                   |                       |                   |                 |                      |                 |               |           |                        |          |
|                                   |                       |                   |                 |                      |                 |               |           |                        |          |
|                                   |                       |                   |                 | hely                 |                 | onbon         |           |                        |          |
|                                   |                       |                   |                 |                      |                 |               |           |                        |          |
|                                   |                       |                   |                 |                      |                 |               |           |                        |          |
|                                   |                       |                   |                 |                      |                 |               |           |                        |          |
|                                   |                       |                   |                 |                      |                 |               |           |                        |          |
|                                   |                       |                   |                 |                      |                 |               |           |                        |          |
|                                   |                       |                   |                 |                      |                 |               |           |                        |          |
|                                   |                       |                   |                 |                      |                 |               |           |                        |          |
|                                   |                       |                   |                 |                      |                 |               |           |                        |          |
|                                   |                       |                   |                 |                      |                 |               |           |                        |          |
|                                   |                       |                   |                 |                      |                 |               |           |                        |          |
|                                   |                       |                   |                 |                      |                 |               |           |                        |          |
|                                   |                       |                   |                 |                      |                 |               |           |                        |          |
|                                   |                       |                   |                 |                      |                 |               |           |                        |          |
|                                   |                       |                   |                 |                      |                 |               |           |                        | Close    |
|                                   | -                     |                   |                 |                      |                 |               |           |                        |          |
|                                   | 🗉 🖸 🗨                 | - I 100%          |                 |                      |                 |               |           |                        |          |
|                                   |                       |                   |                 |                      |                 |               |           |                        |          |
|                                   | Name                  | 🔶 🔶 🔀             |                 | Database type        | User name       | Paseword      |           | <b>Display effects</b> |          |
|                                   | Database-1            | 29 10 4 8 3 1 291 | (iii)           | agiserver •          | 58              | ******        |           | Quick Type             | *        |
|                                   |                       |                   |                 | Database IP          | Database name   | Database port |           | Display speed          |          |
|                                   | X Y                   |                   |                 |                      |                 |               |           |                        |          |
|                                   | × Y                   | el l              |                 | 29.10483.139         | ledshow.portal  | 1433 🜩        |           | 1                      | 0        |
|                                   | 0 0 0                 | Ð                 |                 | 29.10483.139         | ledshow_portal  | 1433 🗘        |           |                        | \$       |
|                                   |                       |                   |                 |                      | ledshow.portal  | 1400          |           | Stay time(s)           | 0        |

|                  | user_name              | company           | mobile_no             |
|------------------|------------------------|-------------------|-----------------------|
|                  |                        |                   | 13732957986           |
| 308              | 1189189189             | 南昌海神              |                       |
| 369              | tzchending             | CDtech. ee        | 13958671810           |
| 370              | libin7758              | 临沂办事处李彬           | 18669698859           |
| 371              | ningshudi anzi         | 售州天星电子科           | 0534-3288608          |
| 372              | sergei                 | 555522 q <b>x</b> | 555522 <sub>9</sub> # |
| 373              | ITPDZ                  | 南阳市支品电子           | 15537710111           |
| 374              | danpusen               | 丹普森光电             | 15986769296           |
| 375              | aabb                   | 济南                |                       |
| 376              | <pre>#fsflcpfxzx</pre> | 律坊市福利彩票           | 0536-2600209          |
| 377              | #ffczx                 | 溝坊市福利彩票           | 0536-2600209          |
| 378              | abba                   | 内萤                |                       |
| 379              | 000000                 | 齐翼                | 15653603301           |
| 380              | 417730819              | 郑州办               | 13525519293           |
| 381              | guzong123456           | 山西捷原科贸有           | 7234691               |
| THE PROPERTY AND |                        |                   |                       |

#### Shanghai ONBON Technology Inc.

Address: 7 Floor, Tower 88, 1199#, North Qinzhou Road, Xuhui District, Shanghai City, China Website: www.onbonbx.com

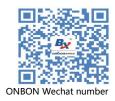

#### **ONBON (Jiangsu) Optoelectronic Industrial Co.,LTD**

Address: 1299#, Fuchun Jiang Road, Kunshan City, Jiangsu Province, China